МИНИСТЕРСТВО ОБРАЗОВАНИЯ И НАУКИ РОССИЙСКОЙ ФЕДЕРАЦИИ Федеральное государственное автономное образовательное

учреждение высшего образования **«НАЦИОНАЛЬНЫЙ ИССЛЕДОВАТЕЛЬСКИЙ ТОМСКИЙ ПОЛИТЕХНИЧЕСКИЙ УНИВЕРСИТЕТ»**

**\_\_\_\_\_\_\_\_\_\_\_\_\_\_\_\_\_\_\_\_\_\_\_\_\_\_\_\_\_\_\_\_\_\_\_\_\_\_\_\_\_\_\_\_\_\_\_\_\_\_\_\_\_\_\_\_\_\_\_**

# **СИСТЕМЫ УПРАВЛЕНИЯ ТЕХНОЛОГИЧЕСКИМИ ПРОЦЕССАМИ**

# **методические указания к выполнению лабораторных работ**

Томский политехнический университет 2024

УДК 621.311.22 ББК 31.37-5-05я73 А92

Системы управления технологическими процессами: сборник лабораторных работ / составитель Ю.К. Атрошенко; Томский политехнический университет. – Томск: Изд-во Томского политехнического университета, 2023. – 65 с.

Пособие предназначено для студентов, обучающихся по направлению 13.03.01 «Теплоэнергетика и теплотехника».

> **УДК 621.311.22 ББК 31.37-5-05я73**

### *Рецензенты* Доктор физико-математических наук, профессор ТПУ *Стрижак П.А.*

Доктор технических наук, профессор ТГУ *С.В.Шидловский*

© ФГАОУ ВО НИ ТПУ, 2023 © Ю.К. Атрошенко, 2023 © Оформление. Томский политехнический университет, 2023

# **СОДЕРЖАНИЕ**

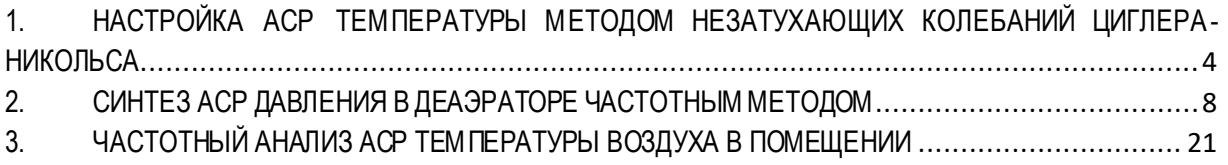

# <span id="page-3-0"></span>**1. НАСТРОЙКА АСР ТЕМПЕРАТУРЫ МЕТОДОМ НЕЗАТУХАЮЩИХ КОЛЕБАНИЙ ЦИГЛЕРА-НИКОЛЬСА**

Цели работы:

- закрепление навыков идентификации компонентов АСР;
- изучение алгоритма настройки регулятора методом незатухающих колебаний;
- получение навыков опытной настройки АСР.

### **Теоретические основы алгоритма**

Суть метода заключается в том, что в работающей системе в регуляторе выключается дифференциальная и интегральная составляющие, то есть реализуется только П-закон регулирования. На вход системы подается единичное ступенчатое воздействие. Коэффициент передачи регулятора последовательно увеличивается до тех пор, пока на выходе системы не установятся колебания с постоянной амплитудой и система не окажется на границе устойчивости. При этом фиксируются значения коэффициента передачи *k*кр и период колебаний *T*кр. По найденным значениям *k*кр и *T*кр определяют параметры настройки регулятора (см. таблиц[у 1\)](#page-3-1).

|                     | Параметры настройки  |                                      |                               |  |  |  |  |  |
|---------------------|----------------------|--------------------------------------|-------------------------------|--|--|--|--|--|
| Закон регулирования | $k_{p}$              |                                      | $\boldsymbol{k}_{\lambda}$    |  |  |  |  |  |
|                     | $0,55 k_{\text{kp}}$ |                                      |                               |  |  |  |  |  |
|                     | $0,45 k_{kpc}$       | $0,54k_{\rm kp}$ / $T_{\rm kp}$      |                               |  |  |  |  |  |
| $PID(1$ вариант)    | $0,6k_{\text{kp}}$   | $1,2k_{\text{kp}}$ / $T_{\text{kp}}$ | $0.7\,k_{\rm kp}\,T_{\rm kp}$ |  |  |  |  |  |
| $PID(2$ вариант)    | $0,6k_{\text{kp}}$   | $0.5 T_{\text{kp}}$                  | $0,125 T_{\text{kp}}$         |  |  |  |  |  |

<span id="page-3-1"></span>Таблица 1 – Параметры типовых регуляторов

### **Индивидуальное задание**

В программе МВТУ смоделировать систему, структура которой показана на [Рис. 1.](#page-4-0) Выполнить настройку регуляторов, построить переходные характеристики для всех типов регуляторов *в одной системе координат*. Для всех типов регуляторов выполнить расчет прямых оценок качества переходных процессов, свести в одну таблицу.

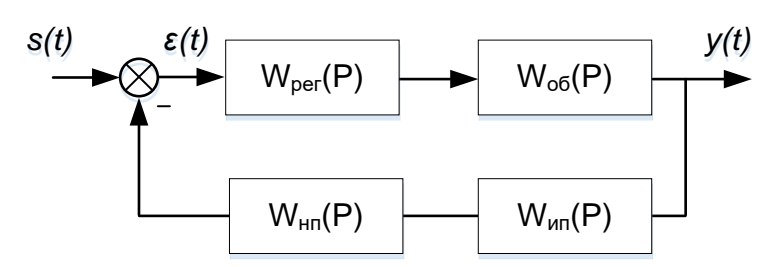

*Рис. 1. Структурная схема АСР температуры*

<span id="page-4-0"></span>Кривые разгона для идентификации измерительных преобразователей температуры представлены в таблице [2](#page-4-1).

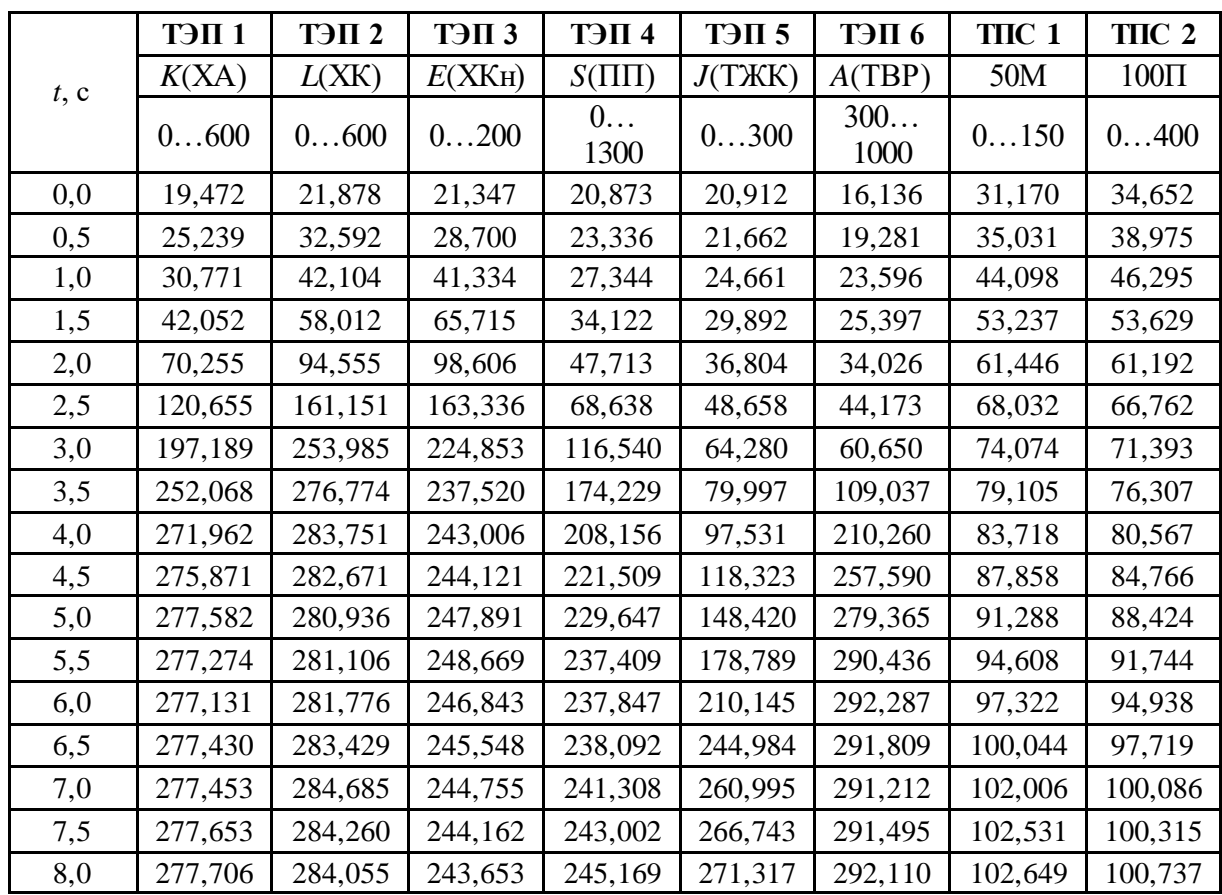

<span id="page-4-1"></span>Таблица 2 –Данные для построения кривых разгона датчиков температуры

*Для того, чтобы все графики представить в одной системе координат, результат расчета переходной характеристики в программе следует представить в виде таблицы. Табличные результаты перенести в MS Excel или построить графики с помощью любого другого ПО.*

Исходные данные представлены в таблице [3.](#page-5-0)

| $N_2$<br>варианта | Объект управления                           | Измерительный<br>преобразователь<br>температуры | Выходной сигнал<br><b>нормирующего</b><br>преобразователя, мА |
|-------------------|---------------------------------------------|-------------------------------------------------|---------------------------------------------------------------|
| $\mathbf{1}$      | $W_{\rm oo}(P) = \frac{2}{10P^2 + 4P + 1}$  | ТЭП 1                                           | 05                                                            |
| $\overline{2}$    | $W_{oo}(P) = \frac{3}{12P^2 + 4P + 1}$      | ТЭП 2                                           | 020                                                           |
| $\overline{3}$    | $W_{oo}(P) = \frac{5}{25P^2 + 3P + 1}$      | ТЭП 3                                           | 020                                                           |
| $\overline{4}$    | $W_{oo}(P) = \frac{1}{15P^2 + 2P + 1}$      | ТЭП 4                                           | 020                                                           |
| 5                 | $W_{\rm oo}(P) = \frac{4}{28P^2 + 12P + 1}$ | ТЭП 5                                           | 420                                                           |
| 6                 | $W_{oo}(P) = \frac{2}{35P^2 + 10P + 1}$     | ТЭП 6                                           | 05                                                            |
| $\overline{7}$    | $W_{oo}(P) = \frac{3}{42P^2 + 12P + 1}$     | TIIC 1                                          | 020                                                           |
| 8                 | $W_{oo}(P) = \frac{2}{25P^2 + 6P + 1}$      | TIIC <sub>2</sub>                               | $05$                                                          |
| 9                 | $W_{oo}(P) = \frac{8}{45P^2 + 7P + 1}$      | ТЭП 2                                           | 420                                                           |
| 10                | $W_{o6}(P) = \frac{9}{45P^2 + 2P + 2}$      | ТЭП 4                                           | 420                                                           |

<span id="page-5-0"></span>Таблица 3 – Исходные данные к лабораторной работе № 1

### **Состав отчета**

В отчете представить:

- 1) структурную схему системы в программе МВТУ;
- 2) передаточные функции компонентов системы;
- 3) определение значений *k*кр и *T*кр по графику переходной функции (система на границе устойчивости);
- 4) параметры настройки регуляторов в табличном виде;
- 5) графики переходных процессов в системе для всех регуляторов в одной плоскости;
- 6) результаты расчета прямых оценок качества переходных процессов в табличном виде;
- 7) выводы по полученным результатам;
- 8) ответы на контрольные вопросы

# **Контрольные вопросы**

- 1) Передаточные функции П-, ПИ- и ПИД-законов регулирования.
- 2) Назначение нормирующего преобразователя в системе.
- 3) Определение статической характеристики термоэлектрического преобразователя.
- 4) Определение переходной характеристики;

#### <span id="page-7-0"></span>СИНТЕЗ АСР ДАВЛЕНИЯ В ДЕАЭРАТОРЕ ЧАСТОТНЫМ  $2.$ **МЕТОДОМ**

Цели работы:

- закрепление навыков идентификации компонентов АСР;
- получение опыта моделирования АСР давления в теплоэнергетике;
- изучение методики машинной настройки регулятора.

### АСР параметров деаэратора

Деаэратор как объект управления имеет две регулируемые величины: давление и уровень.

Возмущающими воздействиями на давление являются расход и давление греющего пара, расход и температура конденсата. Влиянием уровня воды в баке на давление можно пренебречь. Возмущающими воздействиями на уровень являются расходы пара, конденсата и питательной воды. Регулирующим воздействием для стабилизации давления является расход греющего пара, а для стабилизации уровня расход химически очищенной воды.

Динамика деаэратора по давлению по каналу регулирования описывается дифференциальным уравнением первого порядка (1) и передаточной функцией апериодического звена (2):

$$
T_{\partial} \frac{dP_{\partial}}{dt} + P_{\partial} = KD_n, \qquad (1)
$$

<span id="page-7-2"></span><span id="page-7-1"></span>
$$
W(P) = \frac{K}{TP + 1},\tag{2}
$$

где  $P_{\theta}$  – давление в деаэраторе (регулируемая величина),  $D_n$  – расход пара (регулирующее воздействие),  $K-$  коэффициент передачи,  $T_{\theta}$  – постоянная времени. Так как постоянная времени  $T_{\theta}$  при испарении и конденсации пара имеет различные значения, то деаэратор по давлению является нелинейным объектом, однако в рамках настоящей лабораторной работы этим можно пренебречь. Приближенно постоянная времени может быть определена как отношение объема парового пространства деаэратора к объемному расходу пара в деаэратор и, как правило, находится в пределах  $T_0 = 3 \div 6$  с.

Для регулирования давления применяется ПИ-регулятор, допустимое отклонение давления в стационарном режиме работы составляет не более  $500 \, \text{Ta}$ .

Регулирующим воздействием в АСР является расход пара Dп. Возмущающими воздействиями на давление пара в деаэраторе являются расход конденсата  $G_K$ , его температура  $\theta_K$ и давление греющего пара  $P_\text{\tiny In}$ . Так как регулирующий клапан (РК) устанавливается на некотором расстоянии от головки деаэратора, то участок паропровода от РК до деаэратора является апериодическим звеном с передаточной функцией  $W_{\text{nn}}(P)$ . Эти положения учтены при формировании структурной схемы АСР давления (рис. 2).

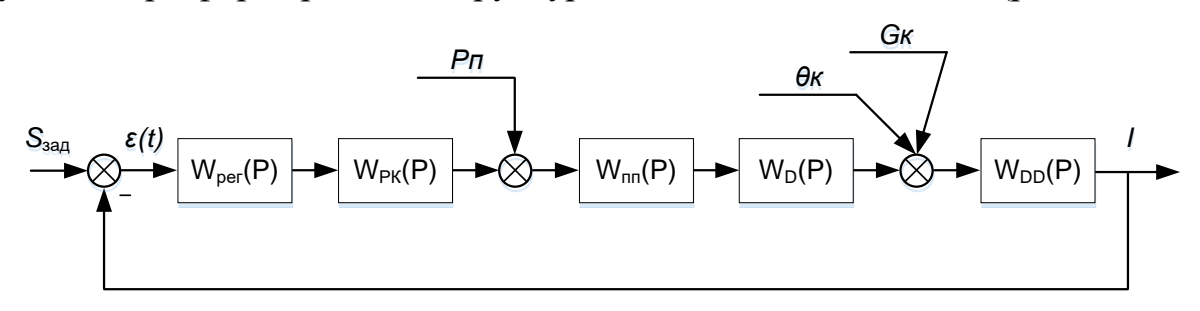

Рис. 2. Структурная схема АСР давления в деаэраторе

<span id="page-8-0"></span>На схеме приняты обозначения:

 $W_{\text{per}}(P)$  – передаточная функция регулятора;

 $W_{PK}(P)$  – передаточная функция регулирующего клапана;

 $W_{\text{nn}}(P)$  – передаточная функция участка паропровода;

 $W_D(P)$  – передаточная функция деаэратора по каналу «расход пара – давление в деаэраторе»;

 $W_{DD}(P)$  – передаточная функция датчика давления.

Расходные характеристики регулирующих клапанов обычно определяются экспериментально. Пример расходной характеристики для шиберного клапана приведен в таблице 4.

<span id="page-8-1"></span>Таблица 4 – Расходная характеристика шиберного клапана

| $Q/Q_{\text{max}}$ 0,05 0,14 0,28 0,40 0,52 0,63 0,74 0,83 0,91 0,96 1,00                                                                                                    |  |  |  |  |  |  |
|----------------------------------------------------------------------------------------------------|--|--|--|--|--|--|
| $\frac{1}{2}$ $\frac{1}{2}$ $\frac{1}{20}$ $\frac{1}{20}$ $\frac{1}{20}$ $\frac{1}{20}$ $\frac{1}{20}$ $\frac{1}{20}$ $\frac{1}{20}$ $\frac{1}{20}$ $\frac{1}{20}$ $\frac{1}{20}$ $\frac{1}{20}$ |  |  |  |  |  |  |

Регулирующий клапан описывается передаточной функцией пропорционального звена с коэффициентом передачи, определяемом по расходной характеристике для определенного диапазона изменения расхода:

$$
W_{PK} = K_{PK} = \frac{\Delta Q}{\Delta\% \, HM}.
$$
\n(3)

Передаточная функция участка трубопровода представляет собой модель апериодического звена:

$$
W_{III}(P) = \frac{1}{T_{III} \cdot P + 1},\tag{4}
$$

где *Т*пп – постоянная времени, определяемая выражением:

$$
T_{III} = \frac{L \cdot Q_{\scriptscriptstyle M} \cdot \rho}{g \cdot f \cdot \Delta p},\tag{5}
$$

здесь *L* – протяженность участка трубопровода [м], *Q*<sup>м</sup> – массовый расход среды [кг/с],  $\rho$  – плотность пара [кг/м<sup>3</sup>], *g*=9,81 м/с<sup>2</sup>,  $f$  – площадь сечения трубопровода [м 2 ], Δ*p* – перепад давления на участке трубопровода [Па].

Коэффициент усиления *KПП* определяется как отношение давления в трубопроводе *P*max к площади прохода при максимально открытой заслонке  $S_{\text{max}}$  [ $\prod a/m^2$ ].

Передаточную функцию датчика давления в рамках индивидуального задания принять в следующем виде:

$$
W_{DD} = \frac{1}{0.63P + 1}.\tag{6}
$$

#### **Порядок синтеза системы в программном комплексе**

В режиме «Синтез» программа выполняет расчет параметров регулятора, при этом может быть использован частотный или корневой метод, позволяющий конструировать регуляторы низкого порядка по заданным техническим требованиям системы. При выполнении работы формируется две модели – синтезируемая и эталонная (отвечает требованиям к системе). Синтезируемая модель создается на основе желаемого закона регулирования и заданного объекта управления, эталонная – выбирается из каталога эталонных моделей и, при необходимости, корректируется в части требований к системе (добротность по скорости / добротность по ускорению, запас устойчивости по фазе). Расчет параметров регулятора выполняется интерполяционным методом.

Рассмотрим порядок синтеза ПИД-регулятора на примере АСР давления в деаэраторе. Соберем в программе схему АСР, показанную на рис[. 2,](#page-8-0) в качестве закона регулирования выберем ПИД-регулятор (рис[. 3](#page-10-0)).

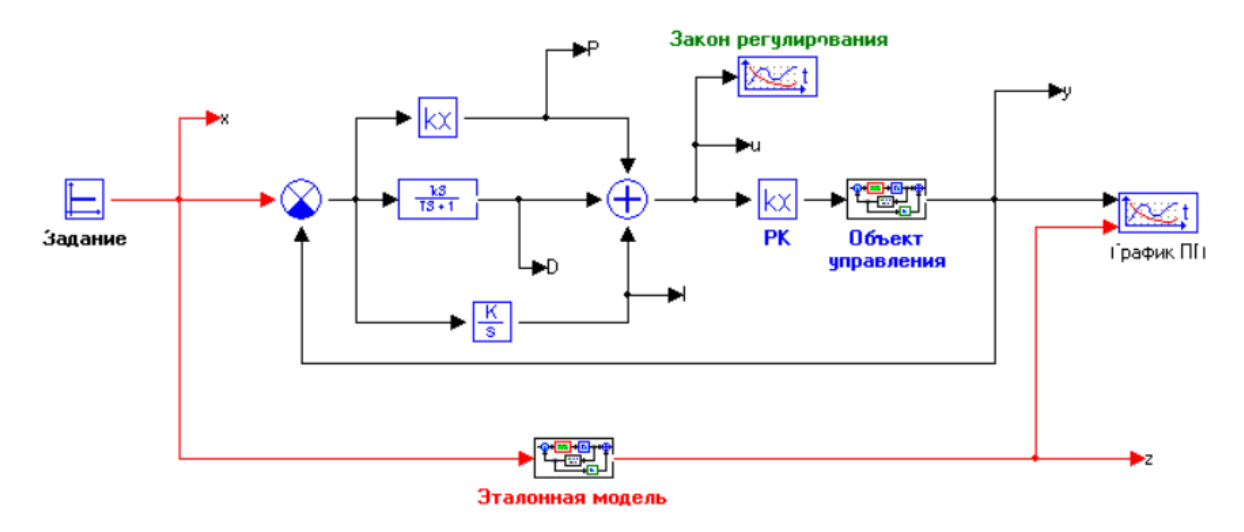

*Рис. 3. Схема АСР давления в деаэраторе в ПК «МВТУ»*

<span id="page-10-0"></span>Входы и выходы участков системы обозначить с помощью функции «В память» (вкладка «Субструктуры»). По умолчанию входы и выходы будут иметь обозначения Y1, Y2…, их следует изменить таким образом, как показано на рис[. 4.](#page-10-1) Рекомендуемые названия приведены в табл. [5.](#page-10-2)

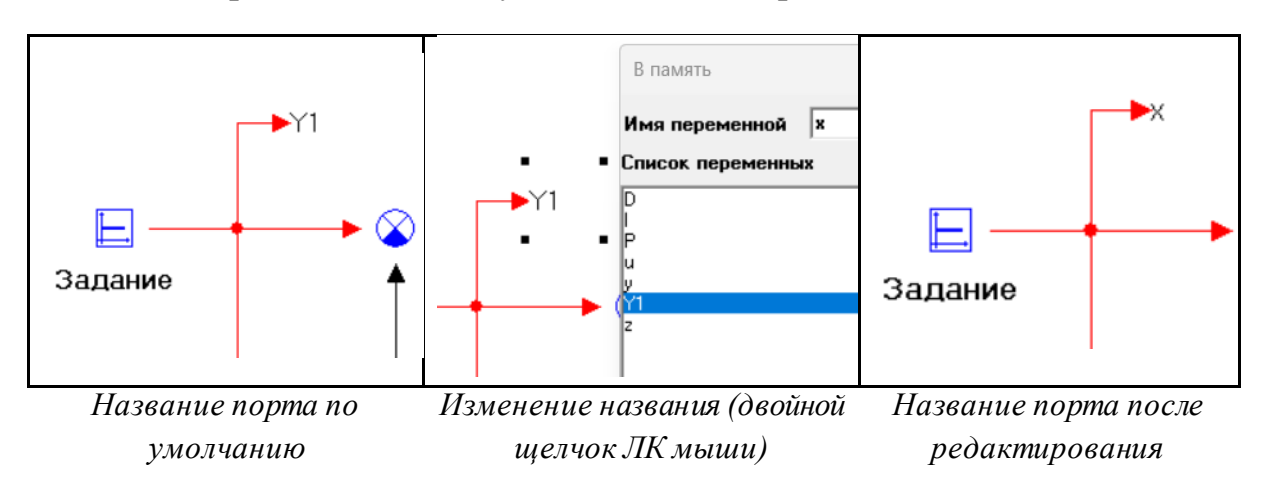

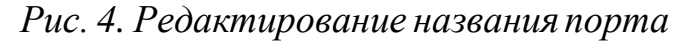

<span id="page-10-2"></span><span id="page-10-1"></span>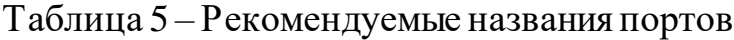

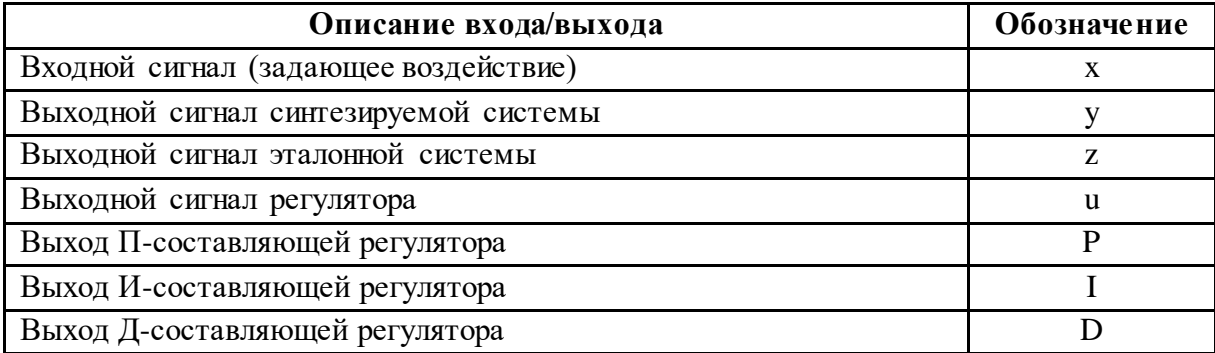

Задачей синтеза ПИД-регулятора является определение параметров настройки регулятора – *K*п, *K*д, *K*и. Задание варьируемых параметров выполним через поле «Весовые множители» элемента «Сумматор» в составе ПИД-регулятора. При этом весовые множители зададим в параметрической форме (рис[. 5](#page-11-0)).

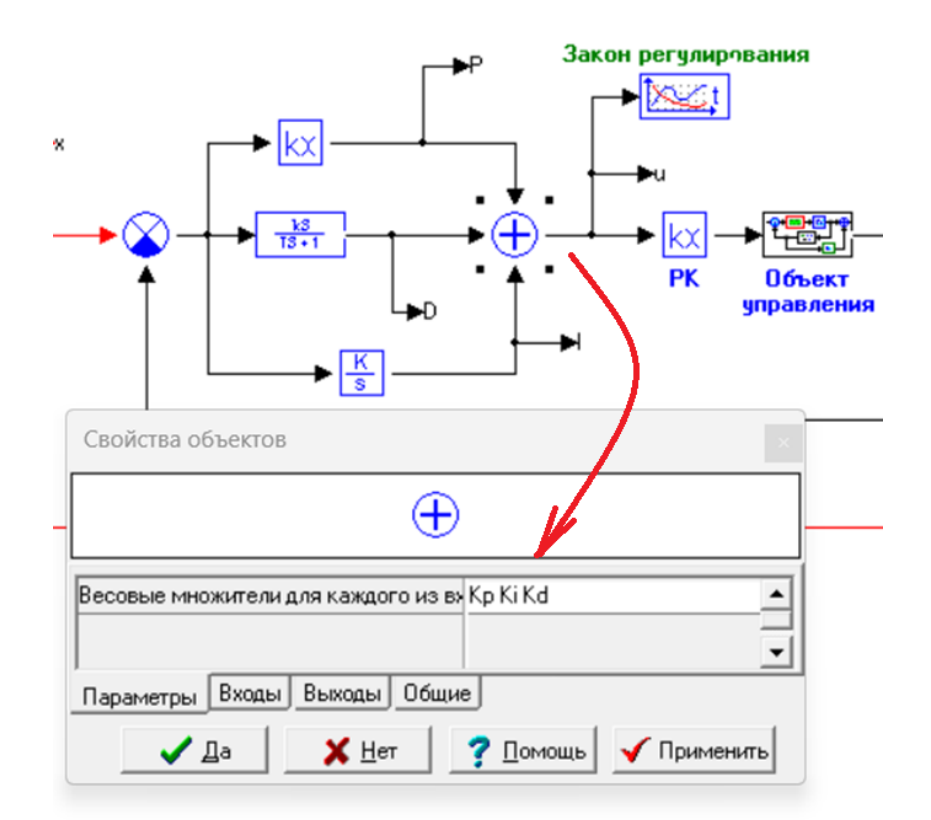

<span id="page-11-0"></span>*Рис. 5. Задание коэффициентов настройки регулятора в параметрической форме*

<span id="page-11-1"></span>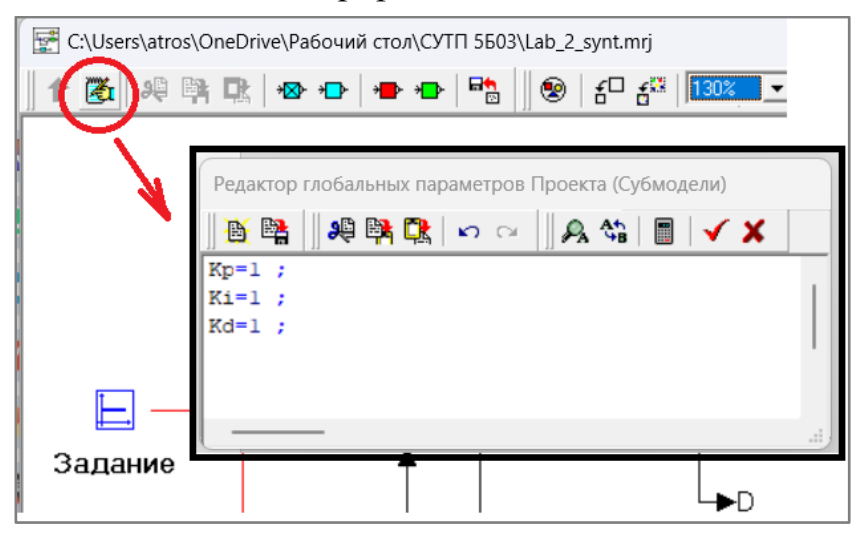

*Рис. 6. Задание глобальных параметров*

Эти параметры в первом приближении после сбора схемы задаются в окне «Параметры макроблока» (см. рис. [6\)](#page-11-1). В качестве D-составляющей регулятора используем модель реального дифференцирующего звена с постоянной времени *T*=0,01 с.

Передаточная функция регулирующего клапана и объект управления задаются обычным образом (удобнее использовать элемент «Макроблок»).

Для задания эталонной модели используется каталог электронных моделей, в которых предусматривается варьирование требований к системе. Чтобы открыть модель из каталога выполнить команду «Открыть» каталог C:\Program Files (x86)\МВТУ 3.5\Demo\Синтез\Etalons (см. рис[. 7](#page-12-0)).

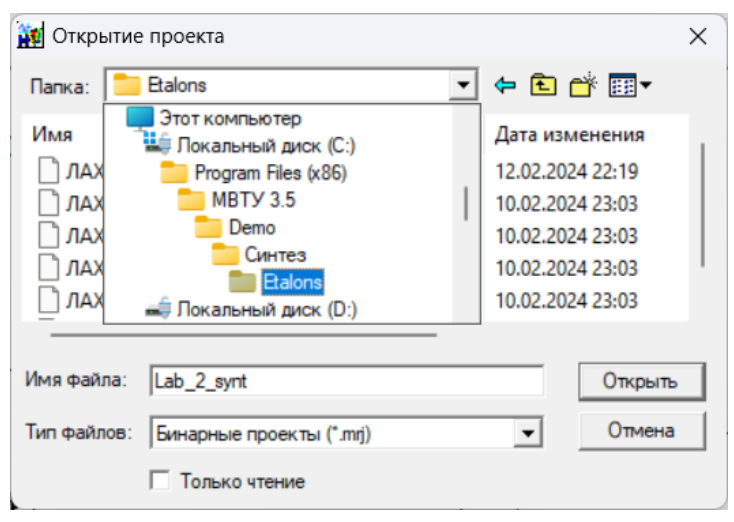

*Рис. 7. Каталог эталонных моделей*

<span id="page-12-0"></span>В каталоге выбрать эталонную модель, например, ЛАХ\_12.mrj. Откроется модель (рис. [8,](#page-12-1) *а*), при открытии окна глобальных параметров макроблока оно будет содержать код (рис. [8,](#page-12-1) *б*).

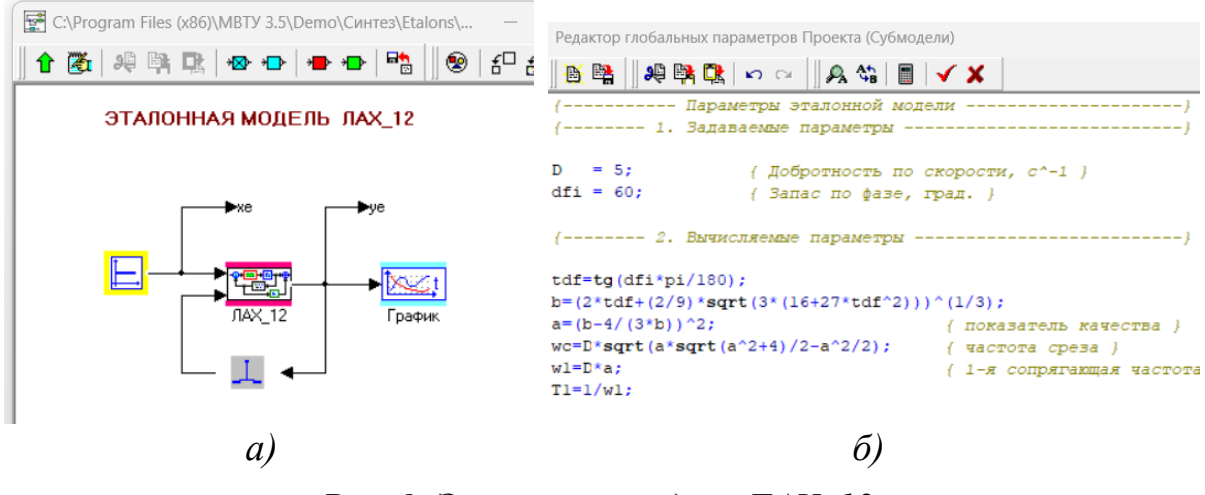

<span id="page-12-1"></span>*Рис. 8. Эталонная модельЛАХ\_12*

Эталонную модель следует перенести в проект в субмодель «Эталонная модель» совместно с кодом, заданным в окне «Редактор глобальных параметров». После этого макроблок «Эталонная модель» в рабочем проекте выглядит так как показано на рис. 9.

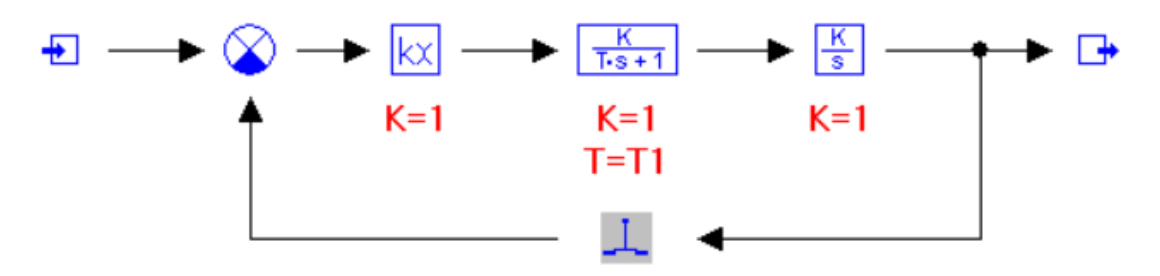

<span id="page-13-0"></span>Рис. 9. Эталонная модель в проекте, соответствующая ЛАХ 12

Параметры эталонной модели задать в соответствии с исходной моделью (параметры для модели ЛАХ 12 показаны на рис. 9).

С помощью изменения параметров добротность по скорости (ускорению) и запас по фазе эталонной модели (рис. 8, б) подбирается желаемый вид переходного процесса в эталонной модели.

Для понимания параметров добротность по скорости и ускорению, рассмотрим показатели качества, характеризующие вынужденную составляющую ошибки  $\varepsilon_B(t)$  системы. Если на входе системы действует сигнал  $x(t)$ , то установившаяся ошибка регулирования системы будет равна  $\varepsilon_{B}(t)=y_{B}(t)-x(t)$ , где  $y_{B}(t)$  – вынужденная составляющая регулируемой величины.

Если  $x(t)$  дифференцируема во всем интервале  $0 \le t \le \infty$ , то ошибка системы может быть представлена в виде ряда:

$$
\varepsilon_{e}(t) = C_{0}x(t) + C_{1}\frac{dx(t)}{dt} + \frac{1}{2}C_{2}\frac{d^{2}x(t)}{dt^{2}} + ... + \frac{1}{m}C_{m}\frac{d^{m}x(t)}{dt^{m}},
$$
\n(7)

где  $C_0$ ,  $C_1$ ,  $C_2$ ... – коэффициенты ошибок. Подробный вывод выражения (7) изложен в [3].

 $C_0$ называется коэффициентом статической Коэффициент (позиционной) ошибки, коэффициент  $C_1$  – коэффициентом скоростной ошибки, коэффициент  $C_2$  – коэффициентом ошибки от ускорения.

Обратные ошибкам величины, соответственно, носят названия добротность по скорости $(c^{-1})$ :

<span id="page-13-1"></span>
$$
K_V = \frac{1}{C_1} \tag{8}
$$

и добротности по ускорению:

$$
K_{\varepsilon} = \frac{1}{C_2}.
$$
\n(9)

То есть коэффициенты ошибок по скорости и ускорению уменьшаются с увеличением показателей добротности. В настоящей работе целесообразно использовать значения добротности по скорости в интервале от 2 до 10 с<sup>-1</sup> в зависимости от требований к показателям качества системы.

О запасе устойчивости системы судят по расположению годографа АФХ. Чем дальше от точки (-1, *j*0) проходит годограф АФХ разомкнутой системы, тем больше этот запас. При этом выделяют запас устойчивости по модулю, равный расстоянию от точки пересечения годографом АФХ разомкнутой системы отрицательной вещественной полуоси до точки  $(-1, i0)$ . Запас устойчивости по фазе определяется углом между отрицательной вещественной полуосью и лучом, проведенным из начала координат в точку пересечения годографом АФХ разомкнутой системы окружности единичного радиуса. Запас устойчивости по фазе показывает в каких пределах возможно увеличение запаздывания по фазе в разомкнутой системе, чтобы замкнутая система оставалась устойчивой. В настоящей работе целесообразно использовать значения добротности по скорости в интервале от 2 до 10 с<sup>-1</sup> в зависимости от требований к показателям качества системы. В настоящей работе целесообразно использовать значения запаса по фазе в интервале от 5 до 60° в зависимости от требований к показателям качества системы.

В качестве примера зададим добротность по скорости  $D=2$ , запас по фазе  $dfi=20$ .

После задания всех параметров системы ее следует инициализировать (команда Моделирование  $\rightarrow$  Начать) и выполнить расчет переходного процесса при заданных по умолчанию параметрах (команда Моделирование - *Расчет*). Переходные процессы в эталонной и синтезируемой системе выглядят следующим образом (рис. 10, а).

При необходимости коррекции вида переходной характеристики эталонной модели следует изменить заданные требования к системе. После получения удовлетворительного переходного процесса в эталонной системе можно приступать к синтезу системы.

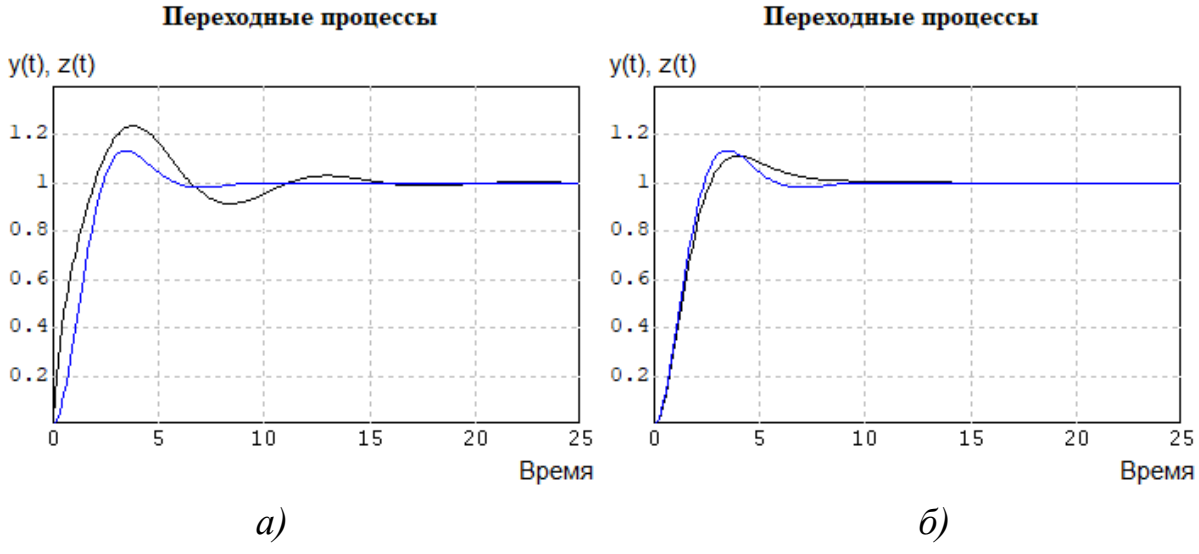

<span id="page-15-0"></span>*Рис. 10. Переходные процессы в синтезируемой и эталонной модели: а – с параметрами регулятора, заданными по умолчанию; б – с рассчитанными параметрами регулятора*

Выполним команду *Синтез* → *Частотный метод*, при этом появляется диалоговое окно «Параметры частотного синтеза». Первые два параметра *Абсолютное приращение для якобиана* и *Относительное приращение для якобиана* изменять не рекомендуется.

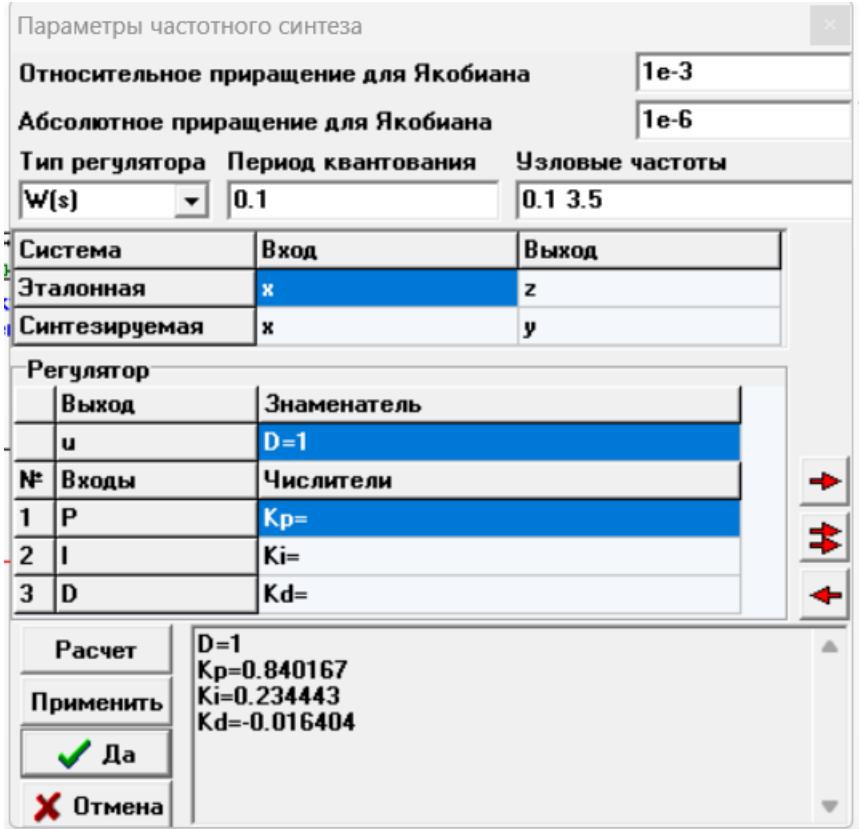

<span id="page-15-1"></span>*Рис. 11. Диалоговое окно «Параметры частотного синтеза»*

Далее нужно выбрать один из трех типов регулятора (W(s) – непрерывная передаточная функция, W(z) – дискретная передаточная функция, W(1/z) – дискретная передаточная функция обратного аргумента).

В данном случае определяются коэффициенты статического блока (*Сумматора*), а не передаточных функций, поэтому тип регулятора не имеет значения, результат будет одинаковым.

*Параметр Интервал квантования* также не нужно изменять, поскольку он имеет смысл только для дискретного регулятора.

Следующие параметры – *Узловые частоты*. Число узловых частот определяется числом неизвестных параметров регулятора. Если число неизвестных параметров *m* четное, то число узлов принимается *n* = *m*/2, в противном случае принимаем *n* = (*m*+1)/2. Для ПИД-регулятора в настоящей работе следует задать два значения узловых частот.

В качестве узловых рекомендуется задавать наиболее характерные точки в области низких и средних частот (рабочую частоту, частоту среза, частоту, определяющую запас по амплитуде). Введем через пробел в поле *Узловые частоты* два значения: **0.1 3.5**. Первое значение расположено в области низких частот и позволяет обеспечить заданную точность (такую же, как в эталонной системе) при отработке входного воздействия в виде гармонического сигнала. Второе значение примерно равно частоте среза и позволяет обеспечить заданный запас устойчивости по фазе.

Зададим теперь *входы* и *выходы* эталонной и синтезируемой систем. Выполнив щелчки левой клавишей «мыши» по пустому полю в колонке *Вход* и строке *Эталонная* (см. рис. [11\)](#page-15-1) и далее по специальной кнопке ▼, откроем выпадающий список имен *всех глобальных* переменных проекта, задаваемых типовыми блоками *В память*. Выберем из списка переменную **x**. Аналогично зададим *вход* синтезируемой системы (тоже переменная **x**), *выход* эталонной системы (переменная **z**) и *выход* синтезируемой системы (переменная **y**).

Теперь нужно описать (задать) структуру *Регулятора*. В общем случае регулятор имеет *один* выход и *несколько* входов, но по умолчанию используется регулятор с одним входом. В рассматриваемом примере блок (*Сумматор*), формирующий управляющий сигнал, имеет 3 входа, поэтому нужно добавить 2 входа. Выполнив два щелчка «мышью» по кнопке  $\leftarrow$  в правой части окна, добавим поля для ввода имен 2-го и 3-го входов. Аналогично тому, как ранее были выбраны имена *входов* и *выходов*

эталонной и синтезируемой систем, зададим имя выхода Регулятора (глобальная переменная **u**) и имена трех входов Регулятора (глобальные переменные  $P$ , I и D).

В общем случае Регулятор описывается передаточными функциями (по каждому из входов), причем все передаточные функции имеют одинаковый знаменатель. Каждый из полиномов числителей (либо знаменателя) задается в виде

### <Имя>[<число коэффициентов>] = <список значений>

В рассматриваемом примере полиномы вырождаются в числа, поэтому их можно задать без квадратных скобок в виде

Знаменатель

 $D = 1$ Числители  $Kp =$  $\mathbf{Ki} =$  $Kd =$ 

Такое задание полиномов Регулятора означает, что векторная передаточная функция имеет общий знаменатель (равный 1) и три статических коэффициента (Kp, Ki и Kd), которые необходимо найти в процессе расчетов.

После заполнения всех полей диалогового окна Параметры частотного синтеза щелчком левой клавиши «мыши» по кнопке Расчет (в нижней части диалогового окна) выполняется расчет параметров синтезируемого Регулятора.

При правильном выполнении всех действий в нижней части диалогового окна должны появиться рассчитанные значения параметров, и диалоговое окно должно принять вид, представленный на рис. 11. При нажатии кнопки «Применить» рассчитанные параметры переходного процесса будут обновлены окне «Задание глобальных параметров.

<span id="page-17-0"></span>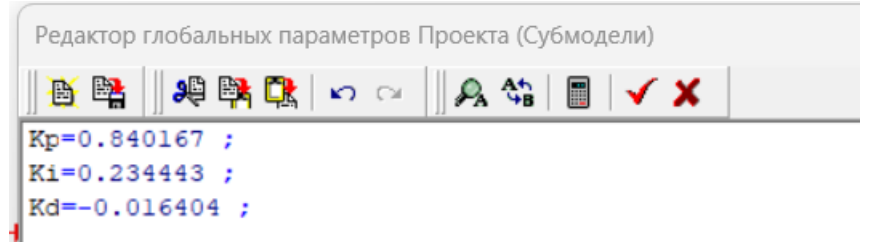

Рис. 12. Диалоговое окно «Параметры частотного синтеза» после обновления

Далее закроем окно «Параметры частотного синтеза» и убедимся в обновлении глобальных параметров (аналогично тому, как показано на рис. 6), при правильном выполнении команд значения параметров настройки станут равным полученным при расчете (см. рис. 12).

После этого повторяем расчет переходного процесса в системе (см. рис.  $10, 6$ ).

#### Индивидуальное задание

В лабораторной работе требуется:

- 1) определить передаточные функции элементов системы;
- 2) собрать расчетную схему в программном комплексе;
- 3) подобрать структуру и параметры эталонной модели таким образом, чтобы полученный переходный процесс удовлетворял заданным показателям качества;
- 4) выполнить синтез регулятора;
- 5) выполнить прямую оценку качества переходных процессов в эталонной модели, в синтезируемой модели до и после синтеза регулятора;
- 6) сделать выводы о проделанной работе, о взаимосвязи между показателями качества переходных процессов и задаваемыми параметрами электронной модели.

#### Состав отчета

В отчете представить:

- 1) расчетную структурную схему моделируемой АСР;
- 2) порядок расчета передаточных функций;
- 3) структуру и параметры эталонной модели;
- 4) результаты расчета параметров настройки регулятора;
- 5) переходные характеристики в эталонной модели, в синтезируемой модели до и после синтеза регулятора;
- 6) результаты расчета прямых оценок качества переходных процессов;
- 7) выводы.

|               |                                  | Параметры для идентификации участка |                  |        |      |          | Задание по          | Параметры<br>модели деаэратора        |                | Требования к системе  |                      |                    |
|---------------|----------------------------------|-------------------------------------|------------------|--------|------|----------|---------------------|---------------------------------------|----------------|-----------------------|----------------------|--------------------|
| $N_2$         |                                  |                                     | трубопровода     |        |      |          | давлению в          |                                       |                |                       |                      |                    |
| вар.          | $Q_{\scriptscriptstyle{\rm{M}}}$ | $\Delta p$                          | $\boldsymbol{p}$ |        | L, M | $d$ , MM | де аэраторе,<br>МПа | $K_{\scriptstyle\rm I\hspace{-1pt}I}$ | $T_{\rm \chi}$ | $t_p$ , c<br>не более | $\sigma$<br>не более | $\psi$<br>не менее |
|               | 10,63                            | 0,076                               | 1,52             | 279,98 | 6,8  | 20       | 1,445               | 0,45                                  | 3,2            | 8,2                   | 18                   | 0,95               |
| 2             | 7,41                             | 0,066                               | 1,31             | 267,18 | 5,8  | 15       | 0,588               | 0,55                                  | 4,5            | 8,5                   | 17                   | 0,92               |
| 3             | 12,45                            | 0,059                               | 1,17             | 247,35 | 6,5  | 20       | 0,700               | 0,56                                  | 5,0            | 9,5                   | 15                   | 0,90               |
| 4             | 9,23                             | 0,073                               | 1,47             | 266,94 | 7,2  | 20       | 0,700               | 0,58                                  | 5,5            | 8,6                   | 16                   | 0,94               |
| 5             | 31,93                            | 0,069                               | 1,38             | 194,45 | 8,4  | 32       | 0,690               | 0,60                                  | 6,0            | 8,0                   | 19                   | 0,95               |
| 6             | 11,79                            | 0,066                               | 1,31             | 261,80 | 5,2  | 20       | 0,588               | 0,42                                  | 4,8            | 9,2                   | 15                   | 0,88               |
| $\mathcal{I}$ | 8,56                             | 0,063                               | 1,26             | 497,65 | 12,8 | 20       | 0,588               | 0,54                                  | 3,6            | 9,0                   | 15                   | 0,94               |
| 8             | 13,60                            | 0,066                               | 1,32             | 265,34 | 9,4  | 20       | 0,588               | 0,55                                  | 4,8            | 8,8                   | 19                   | 0,92               |
| 9             | 8,16                             | 0,064                               | 1,28             | 264,02 | 8,6  | 20       | 0,588               | 0,48                                  | 3,8            | 9,0                   | 20                   | 0,90               |
| 10            | 9,45                             | 0,061                               | 1,22             | 471,71 | 9,7  | 20       | 0,588               | 0,56                                  | 5,8            | 8,9                   | 16                   | 0,98               |

Таблица 6 – Исходные данные к лабораторной работе № 2

Принятые обозначения:

- $Q_M$  массовый расход пара, кг/с  $q_p$  время регулирования, с
- $Δp$  потери давления на участке паропровода, МПа *σ* перерегулирование, %
- *p* максимальное давление на участке паропровода, МПа  $\psi$  степень затухания переходного процесса
- *t* температура пара на участке паропровода, °С
- *L* протяженность участка трубопровода, м
- *d* внутренний диаметр трубопровода, мм
- *K*<sup>Д</sup> коэффициент передачи деаэратора, Па/мм<sup>2</sup>
- *T*<sup>Д</sup> постоянная времени деаэратора, с
- 
- -

## <span id="page-20-0"></span>**3. ЧАСТОТНЫЙ АНАЛИЗ АСР ТЕМПЕРАТУРЫ ВОЗДУХА В ПОМЕЩЕНИИ**

Цели работы:

- изучение процедур оптимизации, предусмотренных ПК «МВТУ»;
- получение навыков применения методов оптимизации для настройки регулятора в АСР температуры в помещении;
- получение опыта настройки регулятора для заданной АСР.

### **АСР температуры воздуха в помещении**

Рассмотрим систему регулирования температуры воздуха в помещении на базе аналогового регулятора. Объектом регулирования является непосредственно помещение, а температура воздуха внутри – регулируемой величиной. В качестве регулирующего воздействия в данной системе используется воздух из системы приточной вентиляции, то есть на выходе калорифера. В качестве основным возмущением в системе будем рассматривать температуру наружного воздуха. Принципиальная схема АСР показана на рис[. 13](#page-20-1) [4].

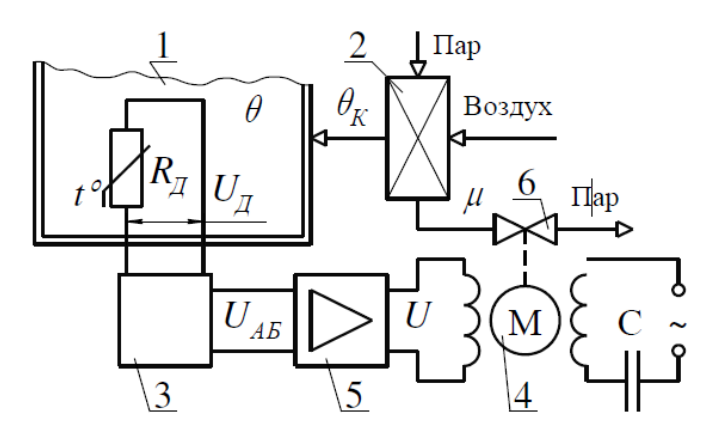

<span id="page-20-1"></span>*Рис. 13. Принципиальная схема АСР температуры воздуха в помещении 1 – помещение; 2 – калорифер (теплообменник); 3 – регулирующее устройство; 4 – двухфазный двигатель; 5 – усилитель; 6 – регулирующий клапан; θ – температура*   $\theta_K$ воздуха в помещении;  $\theta_K$  – температура воздуха на выходе калорифера;  $U_{\text{II}}$  – падение *напряжения на датчике температуры; μ – линейное перемещение клапана; U – напряжение на выходе усилителя; UAB – регулирующее воздействие*

Соответствующая расчетная схема АСР в программном комплексе МВТУ выглядит так, как показано на рис[. 14](#page-21-0).

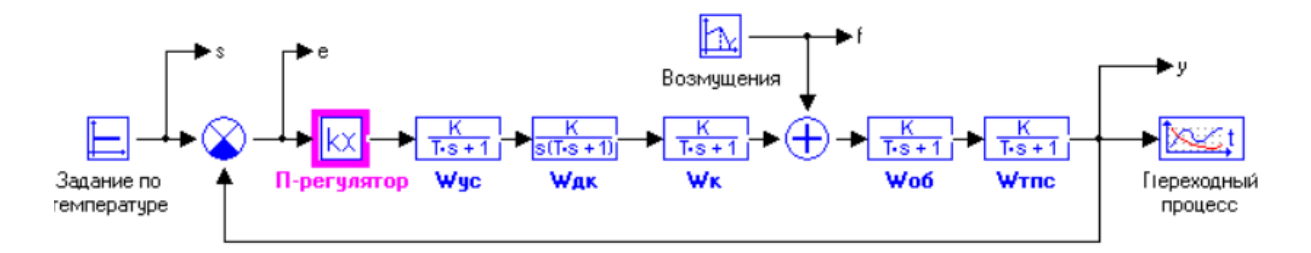

<span id="page-21-0"></span>*Рис. 14. Структурная схема АСР температуры воздуха в помещении*

На схеме (рис[. 14\)](#page-21-0) используются обозначения:

*S* – задающее воздействие; *f* – возмущающее воздействие; *y* – выходной сигнал; *e* – сигнал ошибки регулирования;

 $(P)$   $T_w P + 1$  $(P)$  $(P)$ +  $=\frac{0(1)}{11(1)}$  $T_{\nu e}P$ *k*  $U_{AB}$  $(P$ *U P*  $W_{vc}$   $(P$ *ус ус AB*  $\hat{P}_{y_c}(P) = \frac{P_{y_c}}{P_{y_c}} = \frac{P_{y_c}}{P_{y_c}} - \text{передаточная функция магнитного усилителя;}$ 

 $T_{\scriptscriptstyle \partial K} P^2 + P$ *k*  $U_{\eta}$ (P  $W_{\alpha k}(P) = \frac{\mu(P)}{P}$ *дк дк Д*  $\frac{\partial K}{\partial t}(P)$   $\frac{T}{I_{\partial K}}P^2 +$  $=\frac{\mu(P)}{U_{\pi}(P)}=\frac{\kappa_{\delta}}{T_{\delta k}P^2}$  $(P)$  $P = \frac{\mu(P)}{\sigma r} = \frac{k_{\alpha k}}{\sigma r^2}$ — передаточная функция двигателя совместно с

клапаном;

$$
W_{\kappa}(P) = \frac{\theta_{\kappa}(P)}{\mu(P)} = \frac{k_{\kappa}}{T_{\kappa}P + 1}
$$
передаточная функция калорифера;

1 1  $(P)$  $(P)$  $(P)$ +  $=\frac{v(r)}{2(r)}$  =  $P$ *)*  $T_{\alpha\beta}P$  $W_{k}(P) = \frac{\theta(P)}{P_{k}(P)}$  $\mathbf{r}$   $(1)$   $\mathbf{r}$ <sub>00</sub>  $\kappa$ <sup>(1)</sup> –  $\theta$  $\frac{\theta(P)}{\theta(P)} = \frac{1}{\pi P Q}$ — передаточная функция объекта регулирования

(помещения);

 $(P)$   $T_{TIC}P + 1$  $(P)$  $(P)$ +  $=\frac{9\mu(1)}{2(2)}$  $T_{T\!I\!I\!C}P$ *k P*  $U_{\eta}$  (*P*  $W_{T\!T\!C}(P)$ *ТПС Д ТПС*  $T_{TTC}(P) = \frac{P_{\mathcal{A}}(P)}{\theta(P)} = \frac{P_{\mathcal{A}}(P)}{T_{\mathcal{A}}(P)+1}$ — передаточная функция датчика температуры.

#### **Настройка системы**

Методом Циглера-Никольса или вручную подобрать параметр настройки П-регулятора таким образом, чтобы замкнутая АСР была устойчивой. Построить переходную характеристики, выполнить прямую оценку качества переходного процесса.

#### **Частотный анализ автоматических систем регулирования**

Под частотным анализом в данной работе понимается определение частотных характеристик системы. Для того, чтобы воспользоваться инструментами частотного анализа программного комплекса МВТУ на

расчетной схеме следует обозначить входы и выходы системы с использованием функции «В память» панели «Субструктуры». Назвать входы и выходы рекомендуется так как показано на рис. 14. В сумматоре сигнала возмущения задать весовое значение возмущающего сигнала = 0. После этого следует выполнить команду Анализ → Частотный анализ и нажать кнопку «Создать окно характеристик» (рис. 15, а).

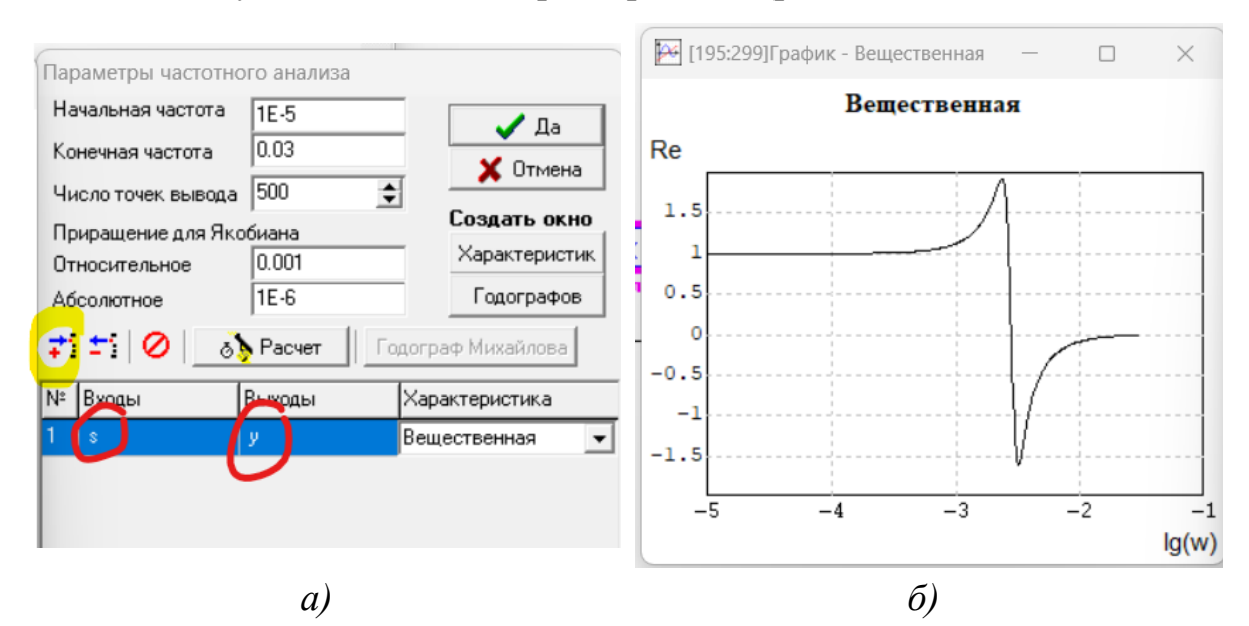

Рис. 15. Параметры частотного анализа АСР

<span id="page-22-0"></span>Нажатием крайней левой кнопки добавить строку, в которой выбрать вход и выход замкнутой системы, в графе «Характеристика» выбрать «Вещественная» и нажать кнопку «Расчет». При необходимости откорректировать конечное значение частоты для корректного вывода частотной характеристики (рис. 15, б). Построить все частотные характеристики.

### Индивидуальное задание

В лабораторной работе требуется:

- 1) определить передаточные функции элементов системы;
- 2) собрать расчетную схему в программном комплексе;
- 3) подобрать параметр настройки П-регулятора, обеспечивающий устойчивость системы;
- 4) выполнить прямую оценку качества переходного, задав возмущения произвольным образом;
- 5) определить частотные характеристики системы.

| $N_2$          | Параметры системы |          |                |                  |       |       |          |                  |               |  |  |  |
|----------------|-------------------|----------|----------------|------------------|-------|-------|----------|------------------|---------------|--|--|--|
| вар.           | $k_{yc}$          | $T_{yc}$ | $k_{\rm Z\!K}$ | $T_{\!\,Z\!\!K}$ | $k_K$ | $T_K$ | $T_{o6}$ | $k_{T\!I\!I\!C}$ | $T_{T\!T\!C}$ |  |  |  |
|                | $\overline{2}$    | 0,5      | 0,002          | 0,062            | 20    | 20    | 600      | -1               | 1,4           |  |  |  |
| 2              | 4                 | 0,5      | 0,001          | 0,075            | 15    | 20    | 550      | 1                | 1,2           |  |  |  |
| 3              | 3                 | 0,5      | 0.0018         | 0,065            | 12    | 20    | 400      | 1                | 0,8           |  |  |  |
| $\overline{4}$ | 4                 | 0,5      | 0,002          | 0.080            | 11    | 22    | 420      | 1                | 0,9           |  |  |  |
| 5              | 6                 | 0,5      | 0,003          | 0.085            | 14    | 22    | 350      | 1                | 1,2           |  |  |  |
| 6              | 8                 | 0,5      | 0,004          | 0,055            | 9     | 24    | 370      | 1                | 1,3           |  |  |  |
| 7              | 3                 | 0,5      | 0,0025         | 0,060            | 10    | 18    | 320      |                  | 1,0           |  |  |  |
| 8              | 5                 | 0,5      | 0,0035         | 0,058            | 12    | 20    | 400      | 1                | 1,1           |  |  |  |
| 9              | $\tau$            | 0,5      | 0,0016         | 0,062            | 14    | 22    | 500      | 1                | 1,4           |  |  |  |
| 10             | 8                 | 0,5      | 0,0014         | 0,068            | 16    | 20    | 520      | 1                | 1,5           |  |  |  |

Таблица 7 – Исходные данные к лабораторной работе № 3

### **Состав отчета**

В отчете представить:

- 1) расчетную структурную схему моделируемой АСР;
- 2) передаточные функции элементов системы;
- 3) график изменения возмущения;
- 4) переходные процессы и прямые оценки качества переходного процесса;
- 5) частотные характеристики;
- 6) выводы.

### **Литература**

- 1. Гринцевич, Т. А. Системы управления сгущения глинистого шлама / Т. А. Гринцевич, Д. П. Шкудун // 68-я научно-техническая конференция учащихся, студентов и магистрантов, 17-22 апреля, Минск: сборник научных работ: в 4 ч. Ч. 2 / Белорусский государственный технологический университет. – Минск: БГТУ, 2017. – С.374-377.
- 2. Козлов О.С., Скворцов Л.М. Решение задач теории автоматического управления в программном комплексе «МВТУ» // Мехатроника, автоматизация, управление. – Т. 17, № 1. – 2016. – С. 3–10.
- 3. Теория автоматического управления. Ч. 1. Теория линейных систем автоматического управления // Под ред. А.А. Воронова. Учеб. пособие для вузов. М.: Высшая школа, 1977. – 303 с.
- 4. Б.А. Карташов, Е.А. Шабаев. Анализ и синтез систем автоматического регулирования с микроЭВМ. – Зерноград: ФГОУ ВПО АЧГАА, 2009.  $-172$  c.